## Sassafras Client Setup (Research Network)

The Sassafras key client is a very simple and flexible application. Applications that need to be monitored can be installed before or after the key client in installed. All applications are installed as you would usually install them and do not require any special settings.

The key client is available for Mac and Windows machines. Our system has been configured to allow access to the keyserver from off campus. This allows you to run keyed applications you've installed on your laptop from your own home. Applications like Microsoft Office are not keyed and will always work for you.

If all the licenses are used up for an application, you will receive a message alerting you to this fact and you will not be able to use that application until someone else stops using it (making a license available for you to use).

## How to install the Sassafras key client:

1. Download the key client:

http://www.sassafras.com/k2/revisions/downloads.html

Or access the appropriate file from this disc:

If you are a Windows user, get K2Client.exe.

If you are a Mac user, get K2Client.sea.

2. Install the client with the following key server:

## research-kevserver.iat.sfu.ca

MAC install:

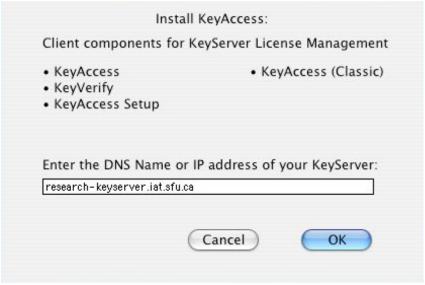

WINDOWS install:

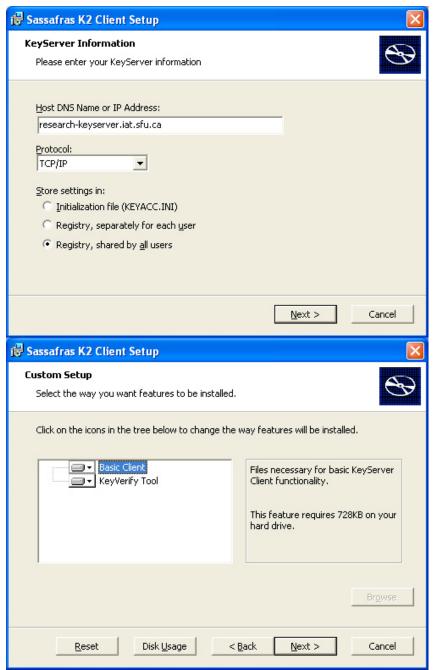

3. Windows and Mac users will be required to restart their computer. After this reboot, the client will be run in the background every time the computer is started. You will now be able to use applications from the Research Department as long as enough licenses available.